# MacBook Keyboard Shortcut

### **SHORTCUT DESCRIPTION**

- $\mathbb{R}$  **A** Copy item to Clipboard.
- ⌘ F Find: Open a Find window, or find items in a document.
- ⌘ G Find Again: Find the next occurrence of the item.
- $\mathbb{R}$  **H** Hide the windows of the front app.
- $\frac{1}{10}$  **M Minimize the front window to the Dock.**<br> **EXEL M** Open a new document or window.
- Open a new document or window.
- ⌘ O Open the selected item, or open a dialog to select a file to open.
- **B P Print current document.**
- ⌘ Q Quit the app.
- **at S** Save the current document.<br> **at V** Paste contents of Clipboard
- Paste contents of Clipboard in current document.
- ⌘ W Close the front window.
- ⌘ X Cut selected item and copy to the Clipboard.
- ⌘ Z Undo the previous command.

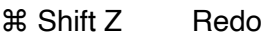

- ⌘ Opt Esc Force Quit: Choose an app to force quit.
- ⌘ Tab Switch apps.
- ⌘ Shft Tilde Switch windows.
- ⌘ Shft 3 Screenshot of the entire screen
- ⌘ Shft 4 Select area screenshot
- ⌘ Comma Preferences: Open preferences for the front app.

### **POWER BUTTON**

Tap to turn on your Mac or wake your Mac from sleep.

Hold for 1.5 secs while your Mac is awake to display if you want to restart, sleep, or shut down.  $H$ lald  $f$ or  $F$  seconds to fore

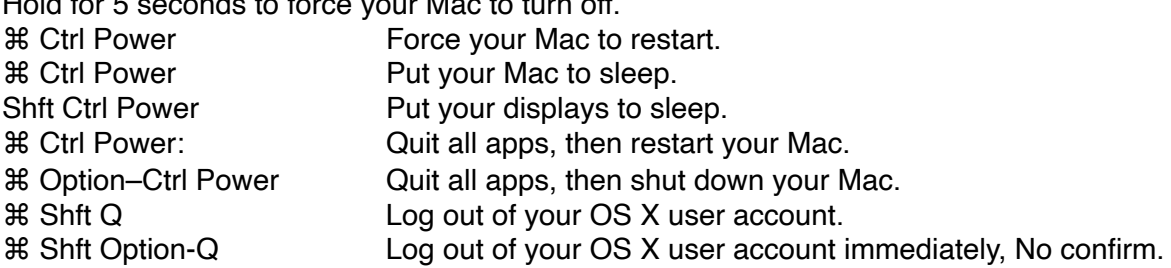

### **DOCUMENT SHORTCUTS**

- ⌘ B Boldface the selected text, or turn boldfacing on or off.
- ⌘ I Italicize the selected text, or turn italics on or off.
- ⌘ U Underline the selected text, or turn underlining on or off.
- **36 T** Show or hide the Fonts window.
- ⌘ D Select the Desktop folder from within an Open dialog or Save dialog.
- ⌘ Ctrl D Show or hide the definition of the selected word.
- ⌘ **:** Display the Spelling and Grammar window.
- ⌘ **;** Find misspelled words in the document.
- Opt Del Delete the word to the left of the insertion point.

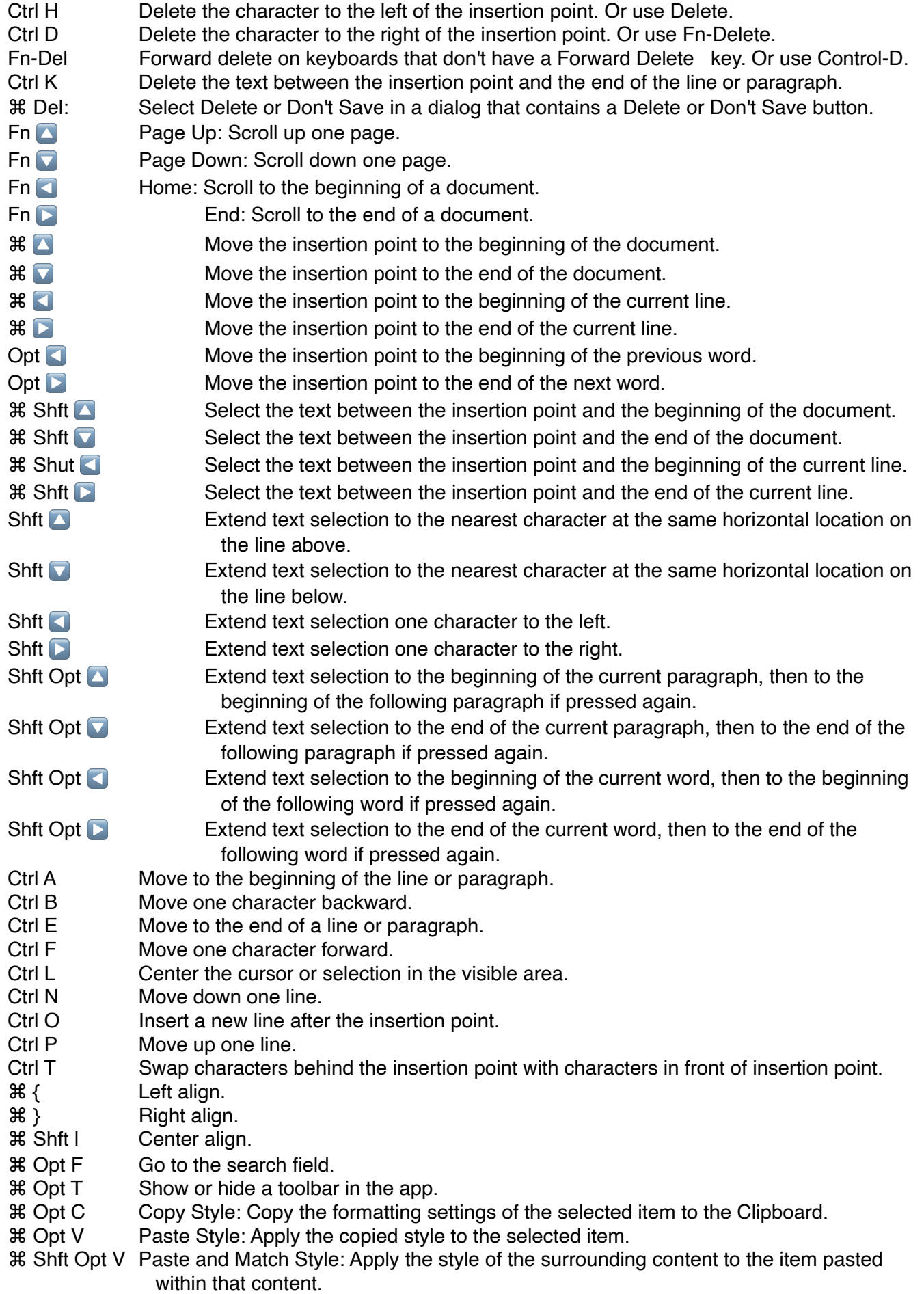

- ⌘ Opt I Show or hide the inspector window.
- ⌘ Shft P Page setup: Display a window for selecting document settings.
- ⌘ Shft S Display the Save As dialog, or duplicate the current document.
- ⌘ Shft Minus sign (-) Decrease the size of the selected item.
- ⌘ Shft +: Increase the size of the selected item. Command–Equal sign (=) performs the same function.

⌘ Shft ?: Open the Help menu.

#### **FINDER SHORTCUTS**

- $\text{BD}$  Duplicate the selected files.
- ⌘ E Eject the selected disk or volume.
- Start a Spotlight search in the Finder window.
- ⌘ I Show the Get Info window for a selected file.
- ⌘ Shft C Open the Computer window.
- $\frac{1}{2}$  **Shft D** Open the desktop folder.
- ⌘ Shft F Open the All My Files window.
- ⌘ Shft G Open a Go to Folder window.
- ⌘ Shft H Open the Home folder of the current OS X user account.
- **¥ Shft I Open iCloud Drive.**
- ⌘ Shft K Open the Network window.
- $\frac{1}{2}$  **Shft L** Open the Downloads folder.
- ⌘ Shft O Open the Documents folder.
- $\frac{1}{2}$  **Shft R** Open the AirDrop window.
- $\frac{1}{2}$  **Shft U** Open the Utilities folder.
- ⌘ Opt D Show or hide the Dock. This often works even when you're not in the Finder.
- ⌘ Ctrl T Add the selected item to the sidebar (OS X Mavericks or later).
- ⌘ Opt P Hide or show the path bar in Finder windows.
- ⌘ Opt S Hide or show the Sidebar in Finder windows.
- ⌘ Slash / Hide or show the status bar in Finder windows.
- **我 J Show View Options.**
- ⌘ K Open the Connect to Server window.
- ⌘ L Make an alias of the selected item.
- $\mathbb{R}$  **N** Open a new Finder window.
- ⌘ Shft N Create a new folder.
- $\text{R}$  **Opt N** Create a new Smart Folder.
- $\mathbb{R}$  **R** Show the original file for the selected alias.
- ⌘ T Show or hide the tab bar when a single tab is open in the current Finder window.
- $\frac{1}{2}$  **Show or hide a Finder tab.**
- ⌘ Opt T Show or hide the toolbar when a single tab is open in the current Finder window.
- ⌘ Opt V Move the files in the Clipboard from their original location to the current location.
- ⌘ Opt Y View a Quick Look slideshow of the selected files.
- ⌘ Y Use Quick Look to preview the selected files.
- ⌘ 1 View the items in the Finder window as icons.
- ⌘ 2 View the items in a Finder window as a list.
- ⌘ 3 View the items in a Finder window in columns.
- ⌘ 4 View the items in a Finder window with Cover Flow.
- **\eff conduct** folder. Go to the previous folder.
- $\mathbb$  **Right** ] Go to the next folder.
- ⌘ Up Open the folder that contains the current folder.
- ⌘ Ctrl Up Open the folder that contains the current folder in a new window.
- ⌘ Down Open the selected item.
- ⌘ Mission Control Show the desktop. This works even when you're not in the Finder.
- ⌘ Brightness Up Turn Target Display Mode on or off.

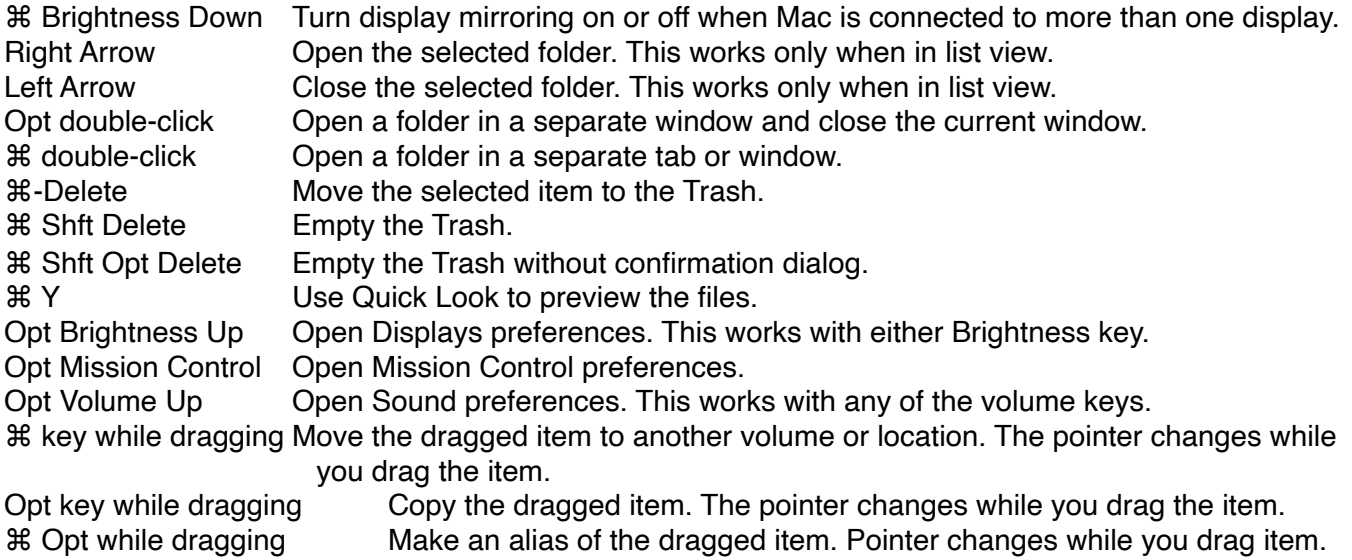

## **STARTUP KEY COMBINATIONS FOR MAC**

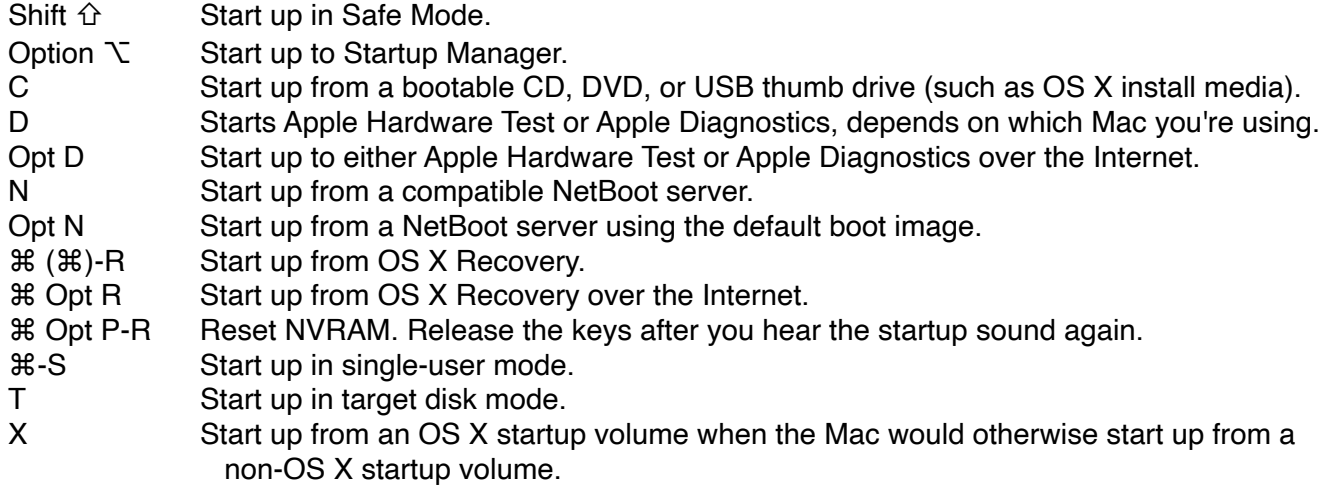